## **Übung 5: Externe Daten und Mausinteraktion**

In dieser Übung lernen Sie den Umgang mit externen Datenquellen und die Verarbeitung von Nutzeraktionen, wie das Bewegen der Maus.

## **Aufgabe 1: Externe Daten**

Processing bietet die folgenden Befehle für das Einlesen und Verarbeiten einfacher (Text-)Dateien:

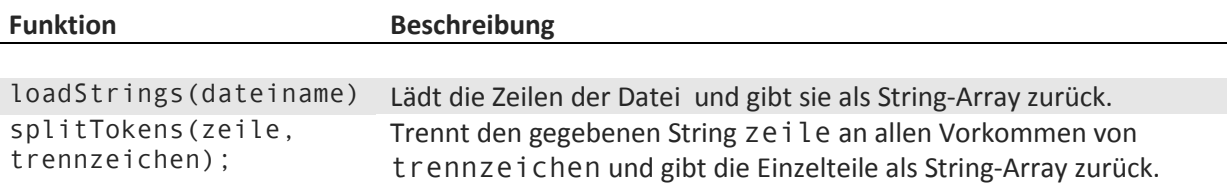

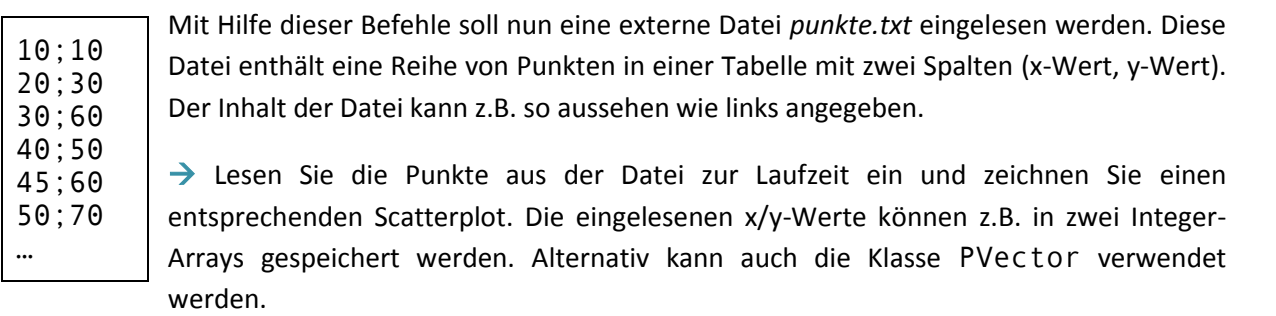

 Erweitern Sie das Programm nun so, dass es den maximalen x-Wert und den maximalen y-Wert der Punkte bestimmt. Nutzen Sie diese Werte, um den Scatterplot auf die Fläche des Sketches zu strecken bzw. einzupassen.

Das Ergebnis könnte z. B. so aussehen:

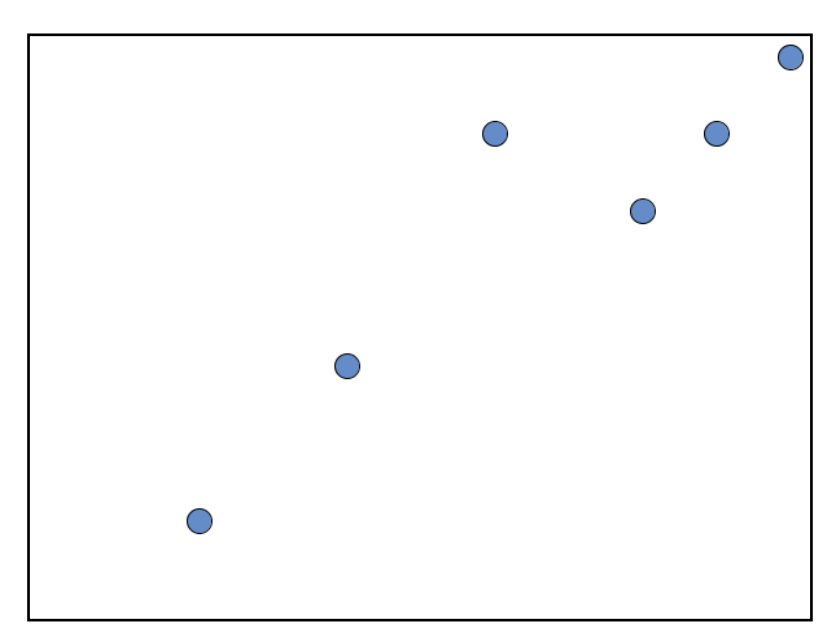

**Blockpraktikum Informationsvisualisierung mit Processing** 

## **Aufgabe 2: Interaktion**

Um die Mauskoordinaten auszulesen, sowie auf Klicks und Bewegungen der Maus reagieren zu können, stehen in Processing folgende Befehle bereit:

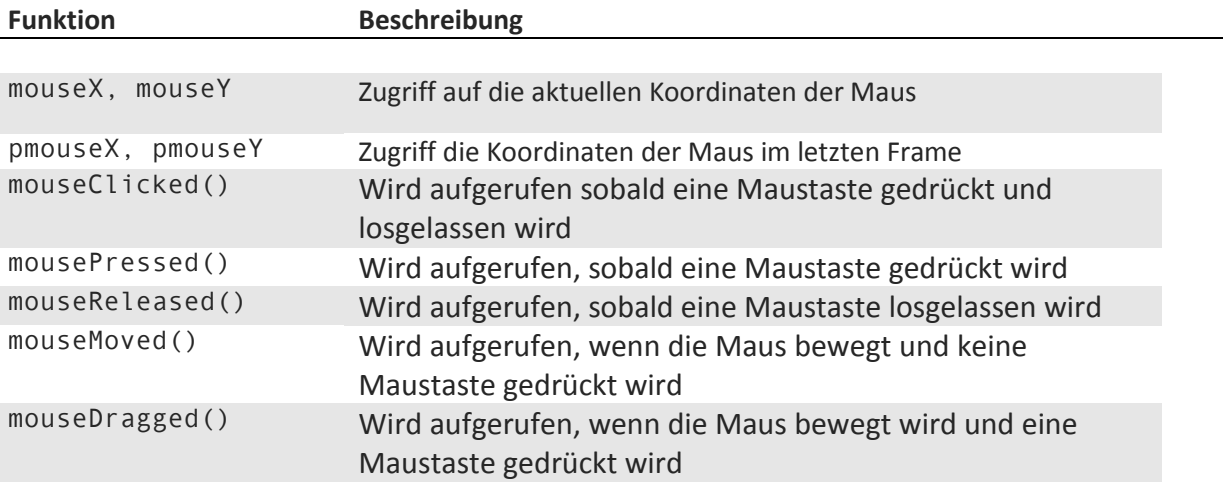

Mit Hilfe dieser Befehle soll der Sketch aus der vorherigen Aufgabe nun um Interaktionsmöglichkeiten erweitert werden.

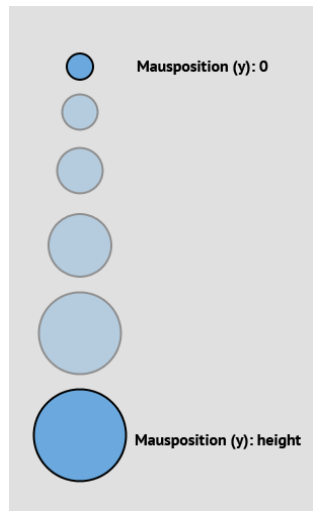

 $\rightarrow$  Erweitern Sie den Sketch aus Aufgabe 1 so, dass ein linker Mausklick die Form der im Scatterplot dargestellten Datenpunkte verändert (z.B. Umschalten zwischen einer Darstellung als Kreis und einer Darstellung als Rechteck).

Des Weiteren soll die Größe der Datenpunkte mit der Maus verändert werden können. Während die rechte Maustaste gedrückt wird, soll sich beim Bewegen der Maus die Größe der Datenpunkte entsprechend der y-Koordinate der Maus anpassen. Befindet sich die Maus am oberen Rand der Zeichenfläche, so soll die Form eine Minimalgröße besitzen, am unteren Bildschirmrand entsprechend eine Maximalgröße. Dazwischen soll ein weicher Übergang zwischen den Größen stattfinden (Tipp: Die Funktion map() könnte hier sehr nützlich sein).

Das Ergebnis könnte z. B. so aussehen:

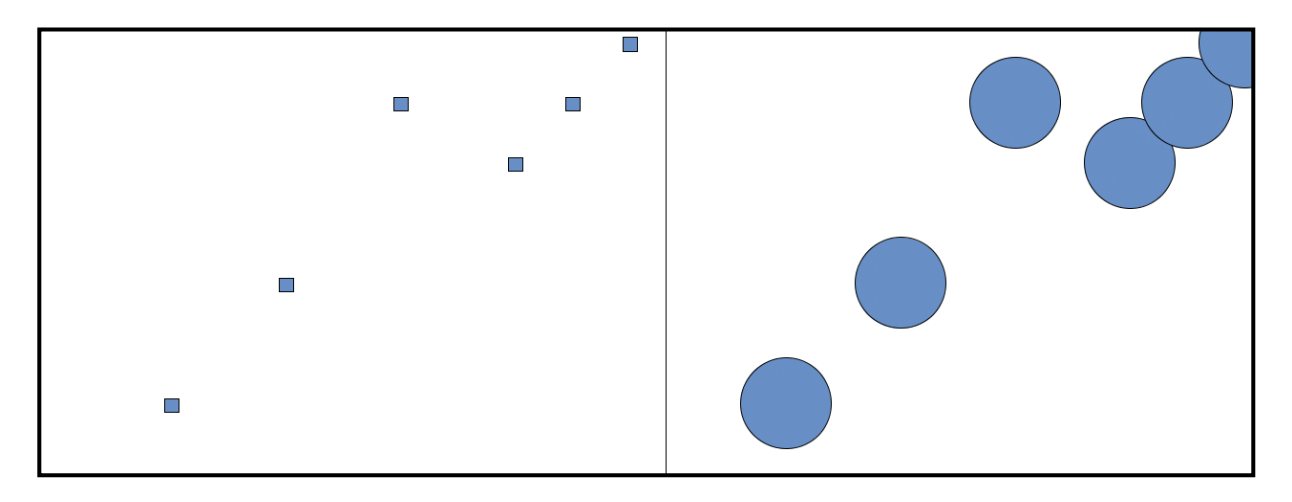